## **Stücklisten mit Varianten**

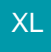

Mit dieser Funktionalität ist es möglich, bei einem "Artikel mit Stückliste (Leistung)", das Kennzeichen "Artikel mit Varianten" zu setzen. So können Sie für die zuvor erstellte Stückliste mehrere Varianten (Stücklistenvarianten) erzeugen.

Um diese Erweiterung nutzen zu können, ist über Registerkarte: DATEI – INFORMATIONEN – EINSTELLUNGEN – Schaltfläche: DB MANAGER die Struktur der Datenbank-Tabelle "Artikel" zu bearbeiten. Die Anzahl der Ausprägungen ist unter dem Register: "Einstellungen" auf mindestens 1 zu setzen.

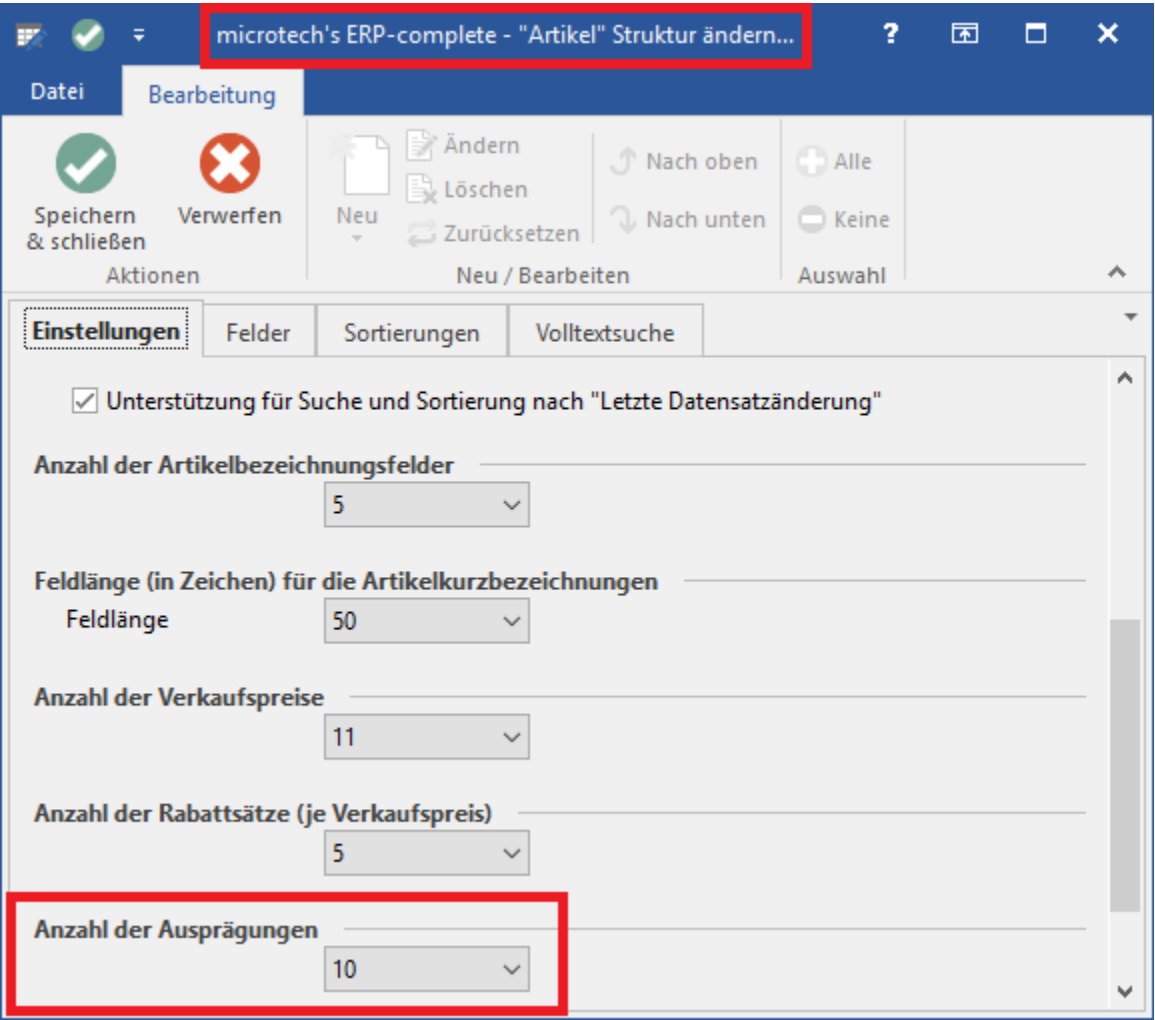

Über Bereich: VERKAUF - STAMMDATEN - Register: "Artikel" können bestehende oder neue Artikel mit der Artikelart "Artikel mit Stückliste (Leistung)" -Register: "Steuer/Einheit/Kz" mit dem Kennzeichen "Artikel mit Varianten" für die Variantenerstellung vorbereitet werden. Im Register "Varianten" können die Varianten mit den unterschiedlichen Ausprägungen erzeugt werden.

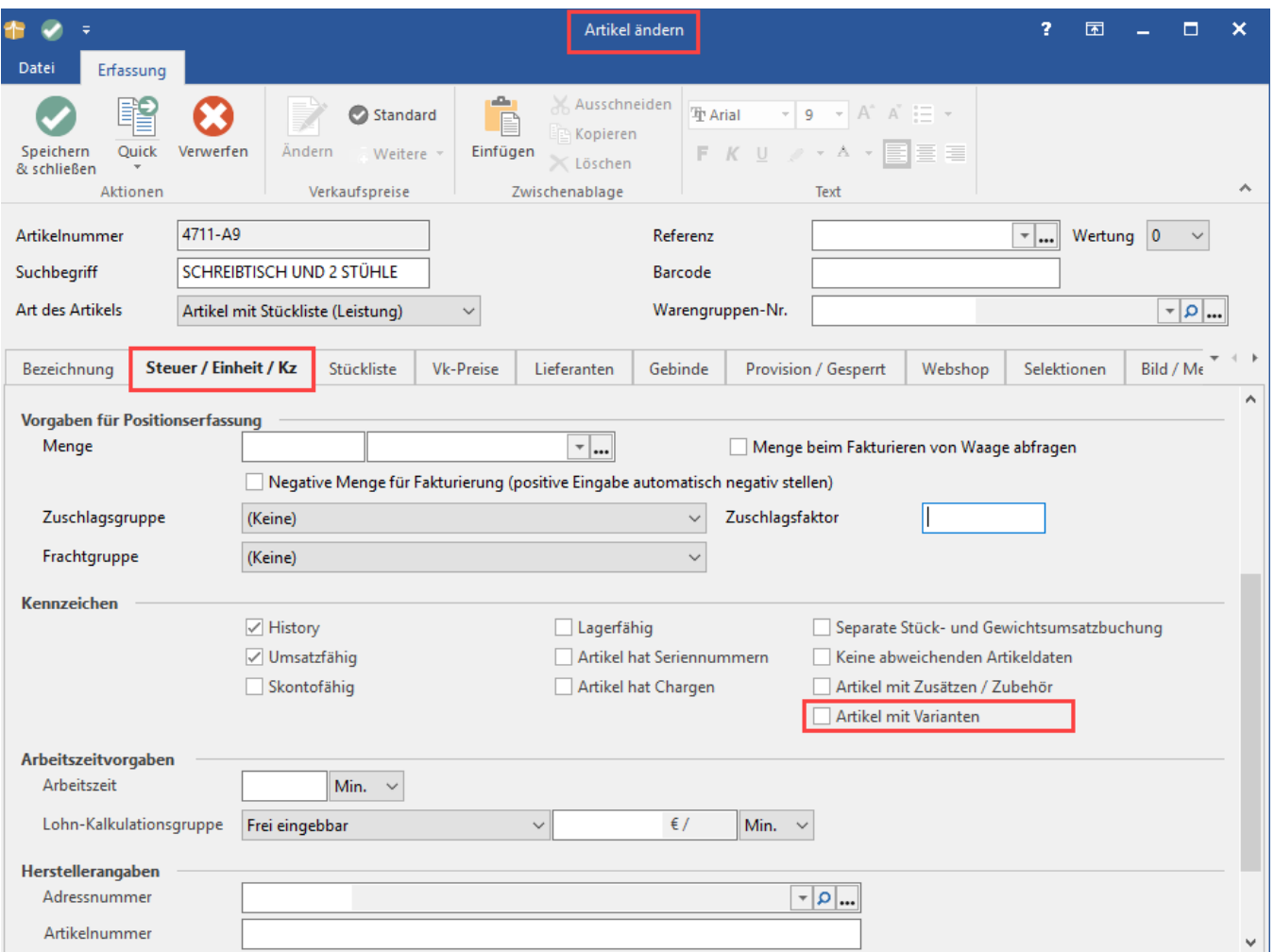

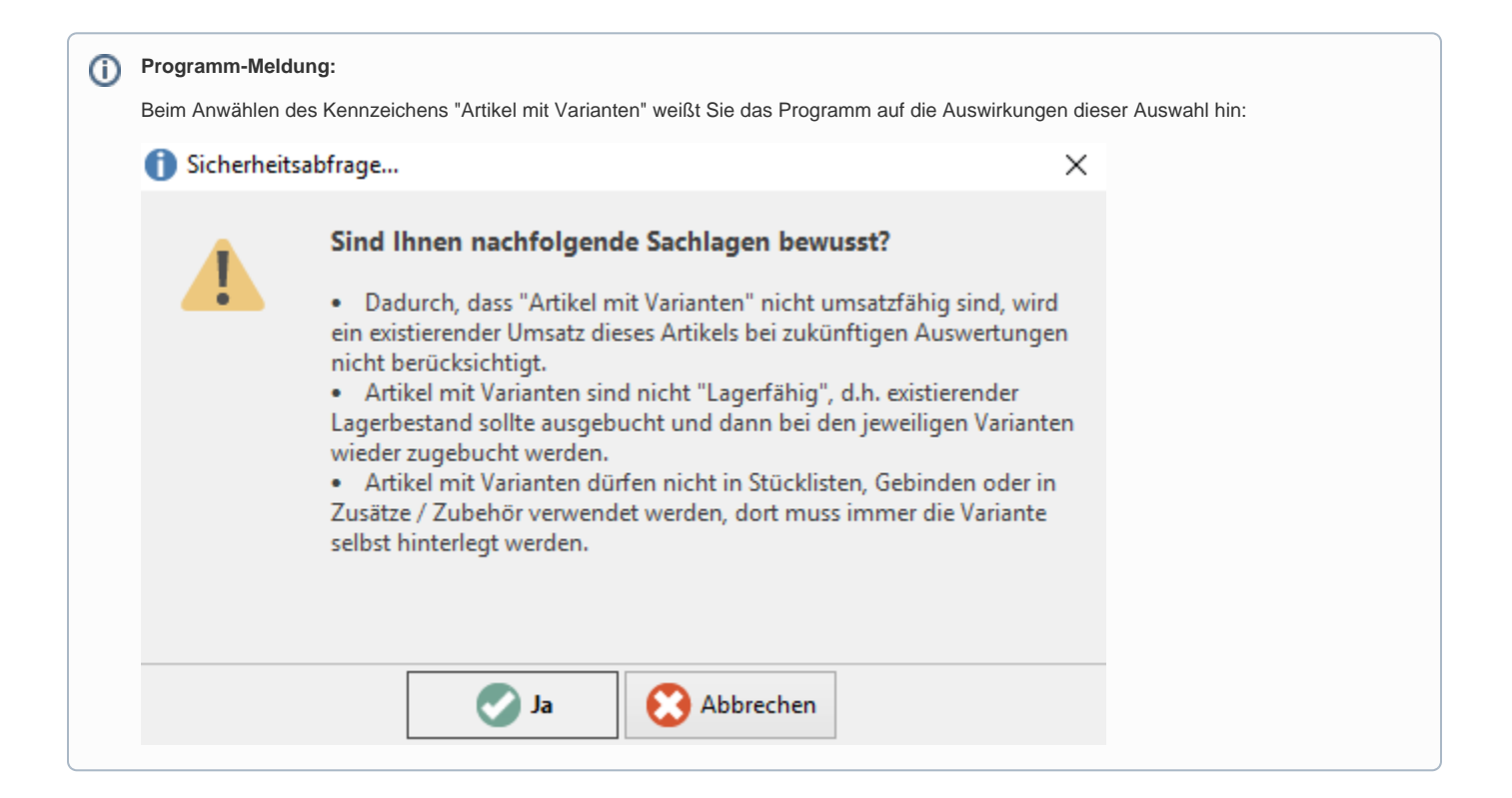

Generell sind die Varianten Kopien dieser Stückliste. Diese Varianten finden Sie im gewohnten Bereich unter Verkauf - Stammdaten - Registerkarte: Artikel.

Die Kopien werden unter eigenen Artikelnummern geführt, welche aus der ursprünglichen Artikelnummer bestehen, ergänzt durch ergänzende Angaben zur Variante.

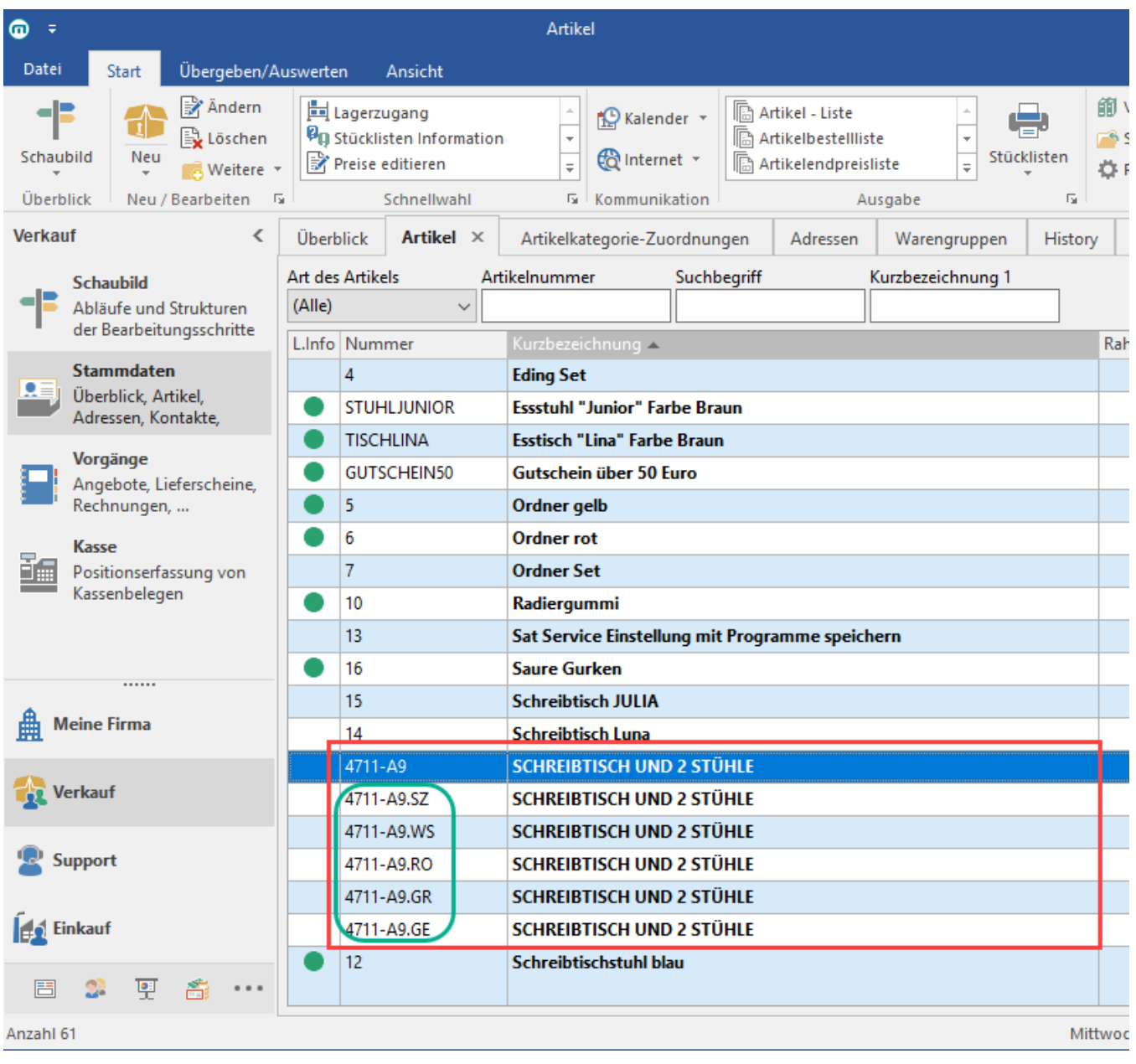

**Beachten Sie:** Δ

Änderungen des Hauptartikels führen zur Änderung in den Varianten.

Sofern Änderungen des Hauptartikels nicht zu Änderungen in den Varianten führen sollen, können Sie nach der Erstellung der Stücklistenvarianten auf dem Register "Variante" unter "Weitere Abweichungen : Variante hat eigene..." eines oder mehrere der folgenden Kennzeichen aktivieren:

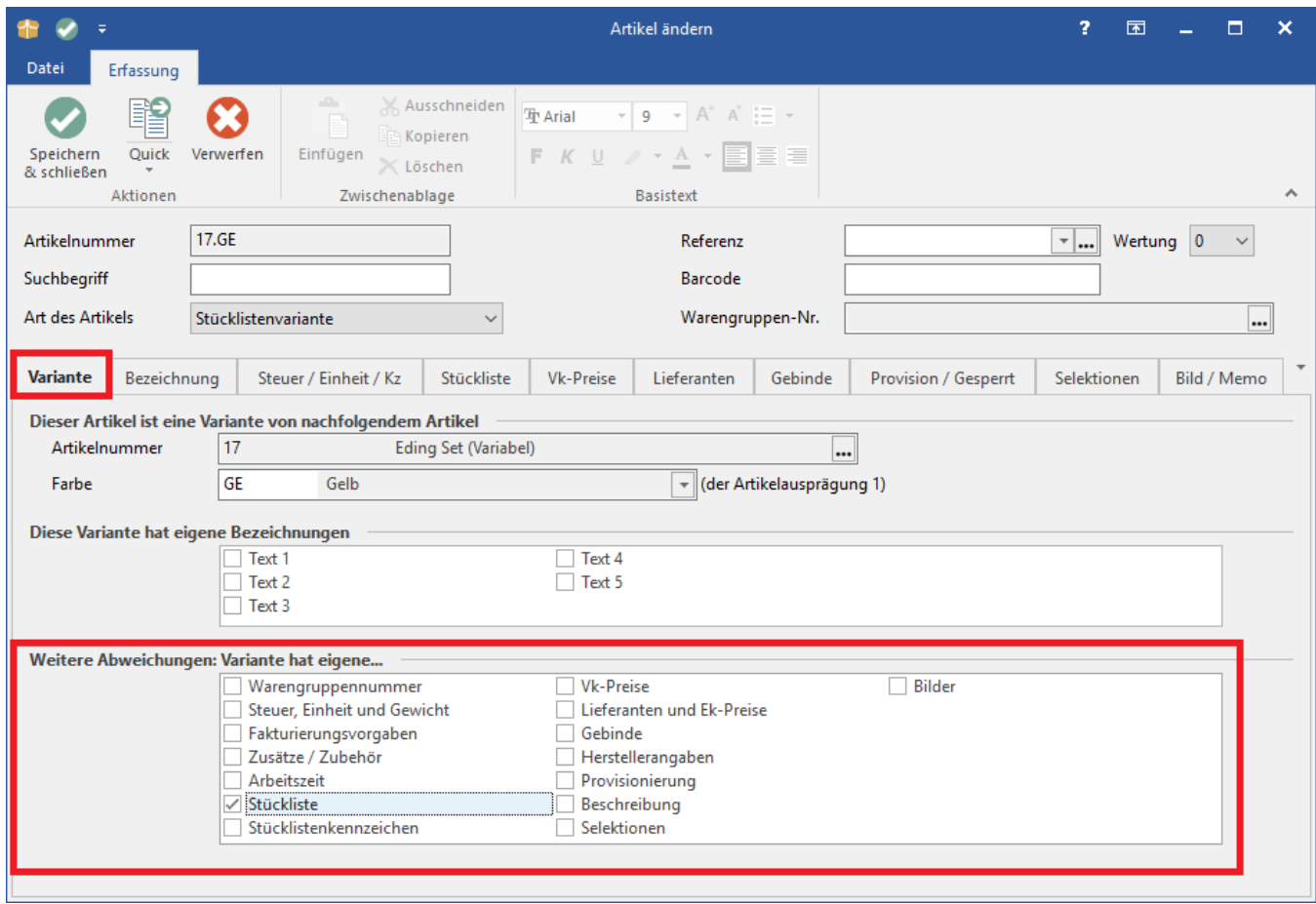

- Warengruppennummer
- Steuer, Einheit und Gewicht
- Fakturierungsvorgaben
- Zusätze / Zubehör
- Arbeitszeit
- Stückliste
- Stücklistenkennzeichen
- Vk-Preise
- Lieferanten und Ek-Preise
- Gebinde
- Herstellerangaben
- Provisionierung
- Beschreibung
- Selektionen
- Bilder

Wird das Kennzeichen "Stückliste" aktiviert, kann die Stückliste der Stücklistenvariante frei editiert werden. Ansonsten ist es die Kopie der Stückliste des Hauptartikels.

Wird das Kennzeichen "Stücklistenkennzeichen" gesetzt, können folgende Kennzeichen auf dem Register Stückliste gesteuert werden:

• Ist Fertigungsartikel

- Stückliste bei der Vorgangserfassung automatisch auflösen
- Preise neu einladen, beim Löschen von aufgelösten Stücklistenpositionen

Stücklisten können auf dem Register: "Stückliste" einzelne Stücklistenvarianten aufnehmen. Artikel mit Varianten bzw. Stücklisten mit Varianten, also die Hauptartikel (auch gerne als Vater- oder Mutterartikel bezeichnet) können hier nicht erfasst und verwaltet werden.

## **Eigenschaften der Stücklistendrucke**

In den Eigenschaften der Stücklistendrucke (VERKAUF - STAMMDATEN - Register: "Artikel" - Schaltfläche: STÜCKLISTEN) können Sie nun zwischen der Auswertung (Art des Artikels) "nur Stücklisten" und "nur Stücklistenvarianten" wählen.

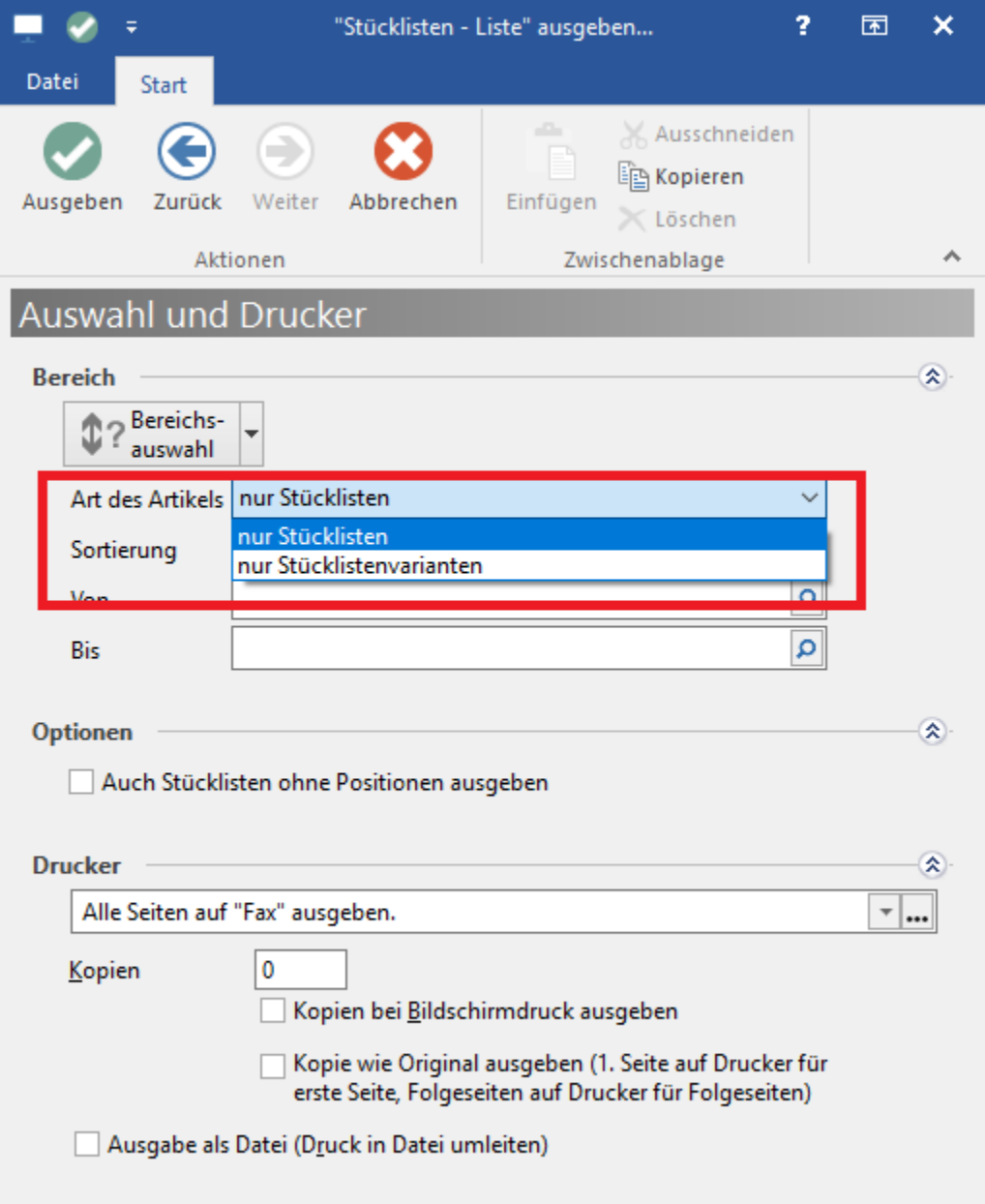